## **rpm-Grundbefehle**

Zusammenstellung (C) Jens Kuehnel, 2003 Lizenz: FDL

rpm-Datenbank abfragen

rpm -V Paket Überprüft Dateien des Paketes auf Änderung seit der Installation

rpm -qa alle Pakete rpm -qp Datei.rpm was ist in rpm-Datei enthalten ^^ dazwischen hinzufügen

rpm -q Paket ist Paket installiert und mit welcher Version rpm -qf /kompl/Pfad/datei welchem Paket gehört /kompl/Pfad/datei

Standardmässig nur Versionsnummer i hinzufügen für Informationen l hinzufügen für Fileliste

Beispiel:

rpm -qilf /bin/bash Welche Dateien wurden von dem selben Paket installiert das die Datei /bin/bash installiert hat und was gibt es für zusätzliche Infomrationen über dieses Paket.

## Installieren und Entfernen

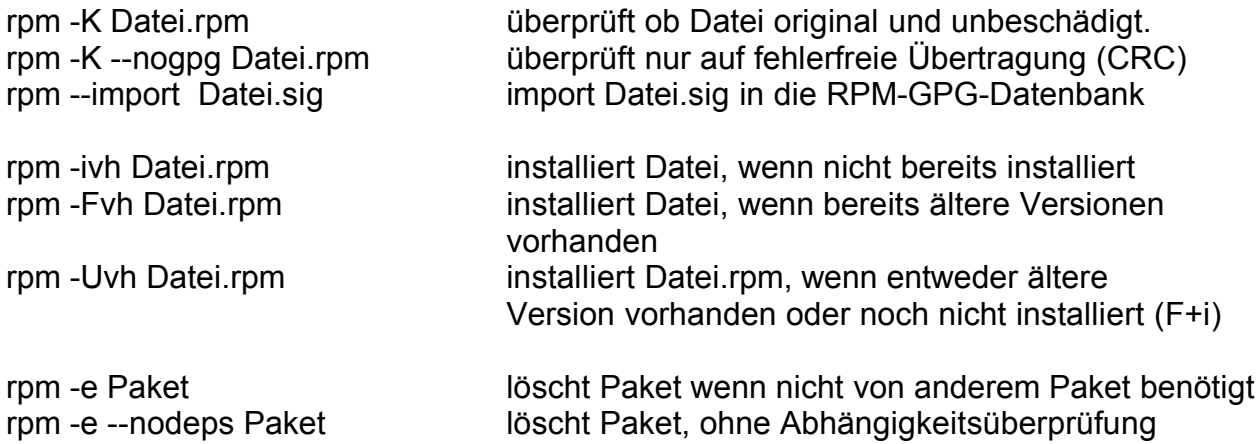

RPM im home aufbauen

mkdir rpm/SPECS rpm/BUILD rpm/SOURCES rpm/RPMS/{athlon,i386,i486,i586,i686,noarch} .rpmmacros << EOF /home/jens/rpm %PACKAGER rpm-packages@jens.kuehnel.org EOF

rpmbuild -ta zum entpacken SPEC-diffs einbauen

SQWEBMAIL: %define htmllibdir /usr/share/sqwebmail # in der Nhe von cacheowner

# am ende von %post cd %{htmllibdir}/html/en && for i in \*.html ; do cp "\$i" "\$i.bak" ; cat "\$i.bak" | sed s/\ Copyright\ 1999-2001,\ Double\ Precision,\ Inc.// > "\$i" ; rm -f \$i.bak; done; cd -

--sysconfdir=%{htmllibdir} \ --enable-https --enable-hardtimeout=14400 --enable-softtimeout=2400 \

COURIER: #bei init.d file

# # pam-Files #

%{ cp} imap/imapd.pam \$RPM\_BUILD\_ROOT/etc/pam.d/imap %{\_\_cp} imap/pop3d.pam \$RPM\_BUILD\_ROOT/etc/pam.d/pop3

maildirmake /etc/skel/Maildir cat > /etc/skel/.mailfilter << EOF #MFMAILDROP=2 # # DO NOT EDIT THIS FILE. This is an automatically generated filter.

to "./Maildir/." EOF

cat > /etc/skel/maildirfilterconfig << EOF MAILDIRFILTER=../.mailfilter MAILDIR=./Maildir EOF